## **Archos Fusion Storage How can I disable ARCHOS Fusion Storage?**

To disable ARCHOS Fusion Storage, select **Settings** > **ARCHOS Fusion** 

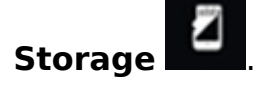

Select *Disable ARCHOS Fusion Storage*.

If you confirm, your device will reboot.

After the restart, you may need to download again some app data. Unique solution ID: #1809 Author: Admin FAQ Last update: 2015-06-10 12:03